# 宝马 E 系电池改装功能

## 功能说明:

- 1).此测试的目的在于进行部分 E 系列的电池改装功能。适用底盘:E60、E65、E70、E89、E90、 R56 。
- 2).适用情况:
	- A).当更换电池为同型号、同容量时,不需要做电池改装,只需在 ECM(发动机模块 –DME/DDE),特殊功能,做记录电池更换即可。
	- B). 当更换电池为不同型号或不同容量时, 需要做电池改装, 并且做完后, 也要在 ECM(发动机模块 –DME/DDE),特殊功能,做记录电池更换。
	- C).记录电池更换,按说明选择对应的选项即可。
	- D). 由于要设码 CAS, 完成后, 请进入 CAS, 读码、清码, 检查 CAS 相关状态、功能。

## 注意事项:

开始测试前,请遵循以下这些说明:

- 如果车辆具有手动变速箱,请踩下并松开离合器踏板
- 车辆静止
- 必须应用驻车制动器
- 对于手动变速箱, 将变速杆换到空档位
- 对于自动变速箱, 将变速杆换到 P 位置

## 操作指引:

1).编码/编程

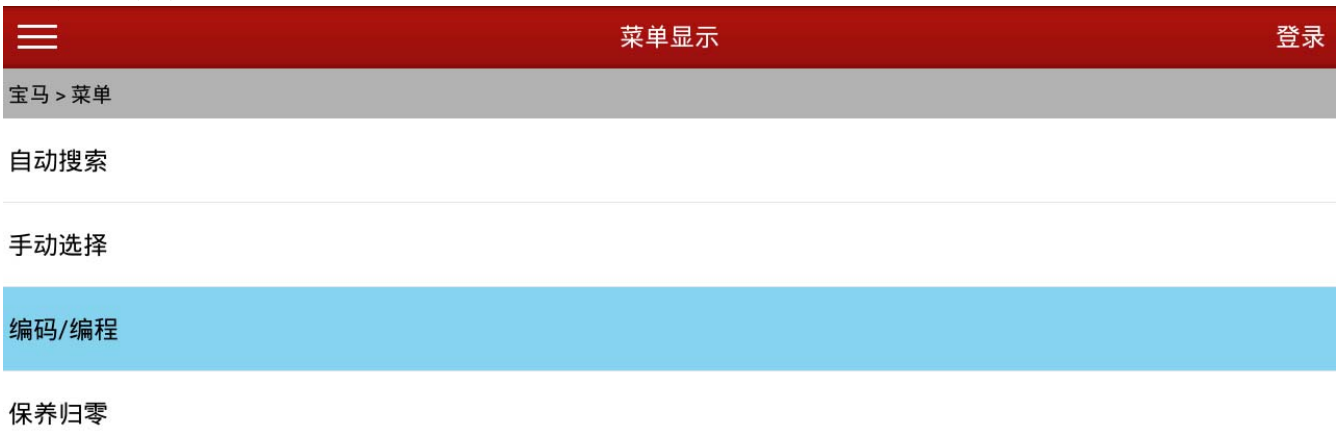

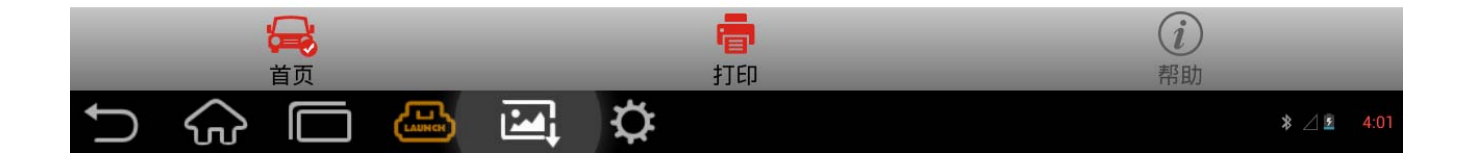

#### 第 1 页 共 9 页

2).选择车型,例如 3 系列 -> 3'\_E90/E91/E92/E93

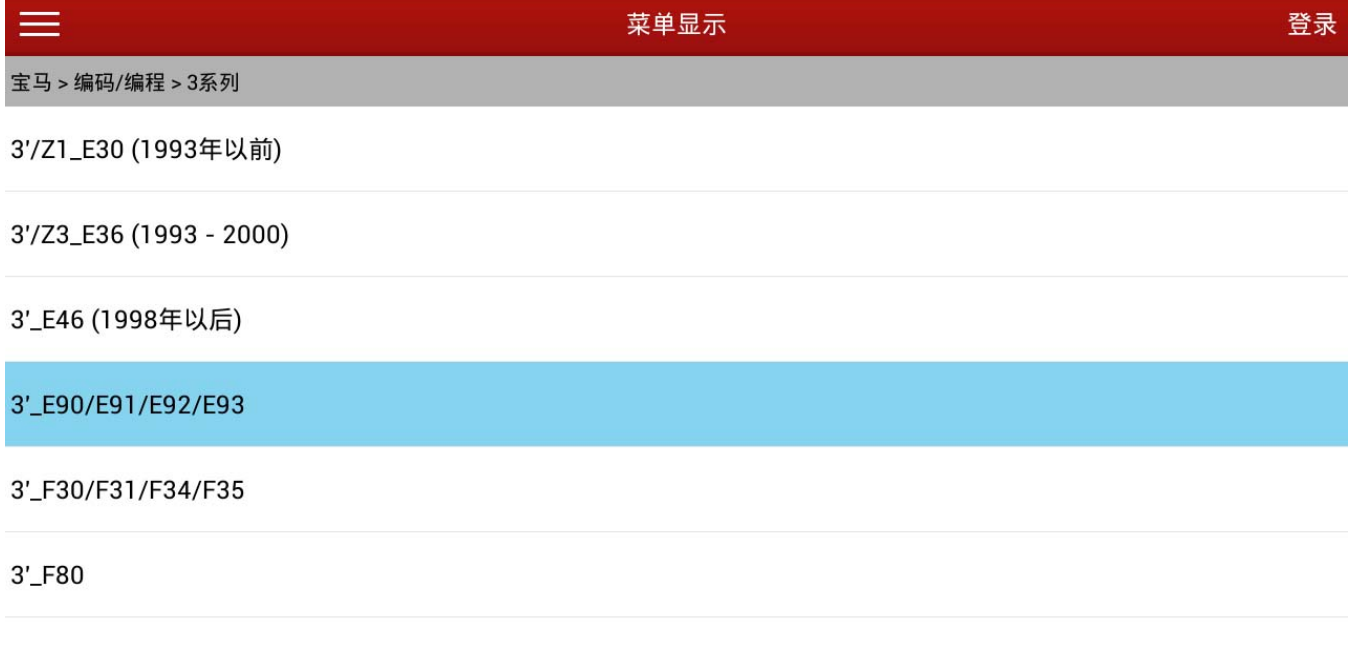

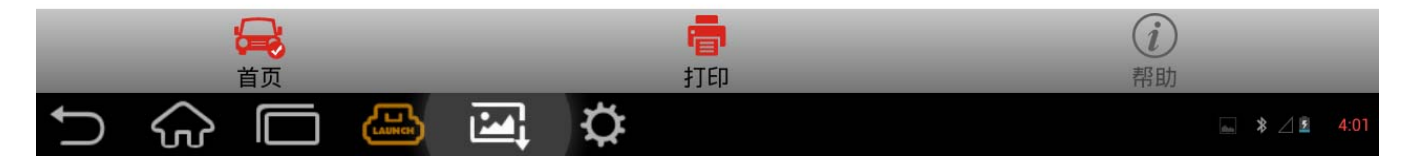

3).选择编码

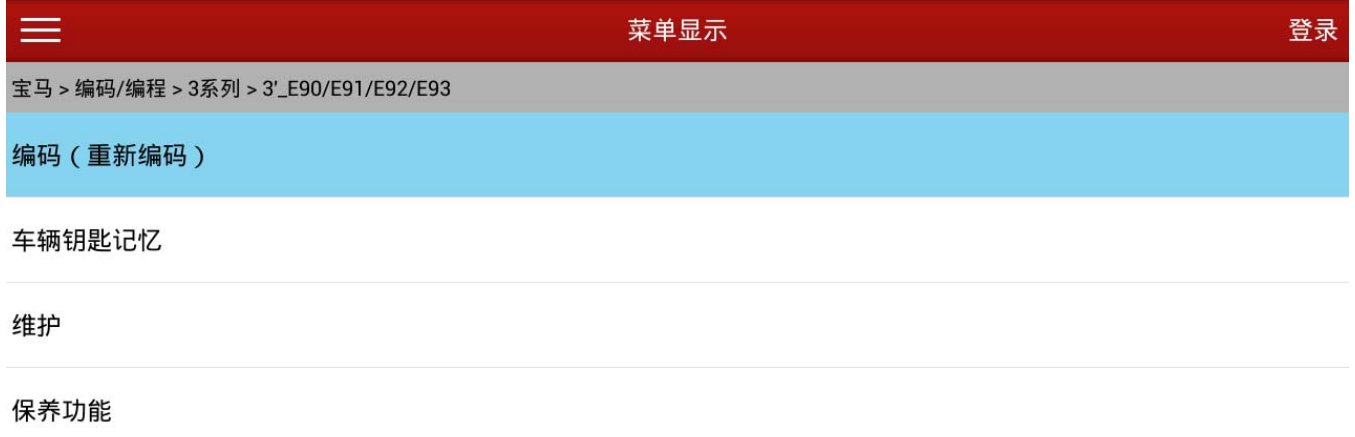

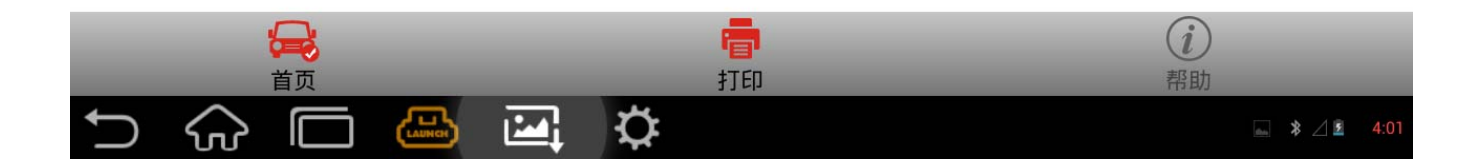

#### 4).选择改装

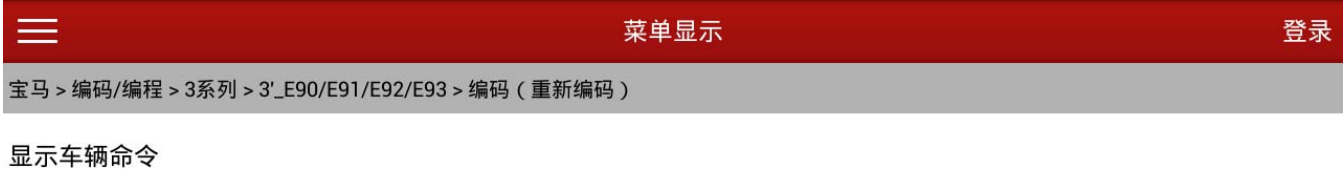

#### 编码系统列表

改装

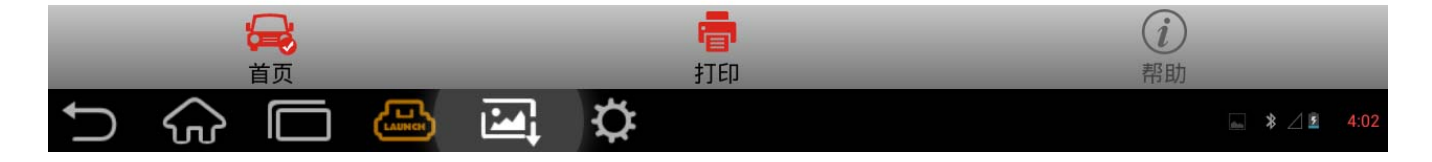

#### 5).选择电池更换

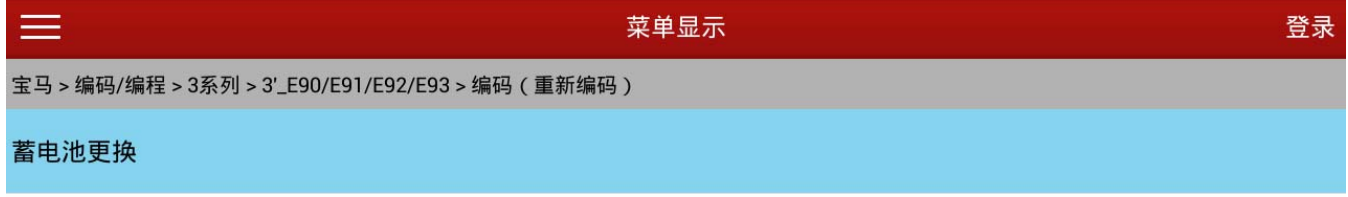

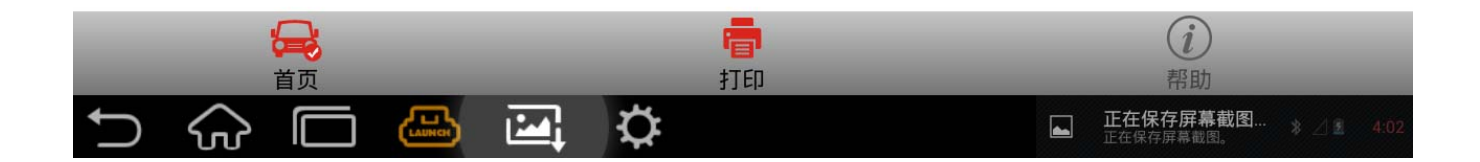

## 6).提示当前车辆配置电池型号、容量

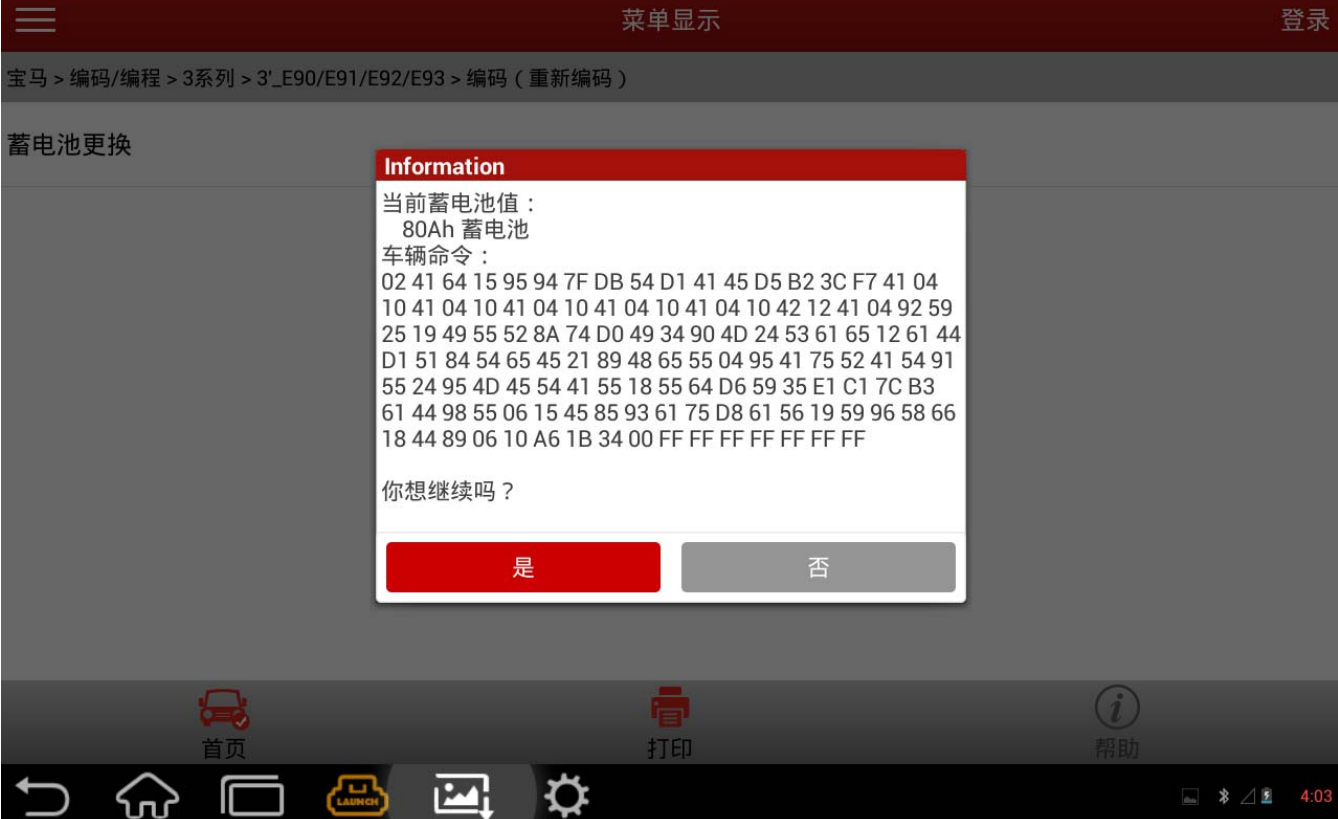

7).选择更换的新电池的型号、容量,若找不到,可能是原厂不支持此型号、容量的。 例如:选择 90Ah 的蓄电池

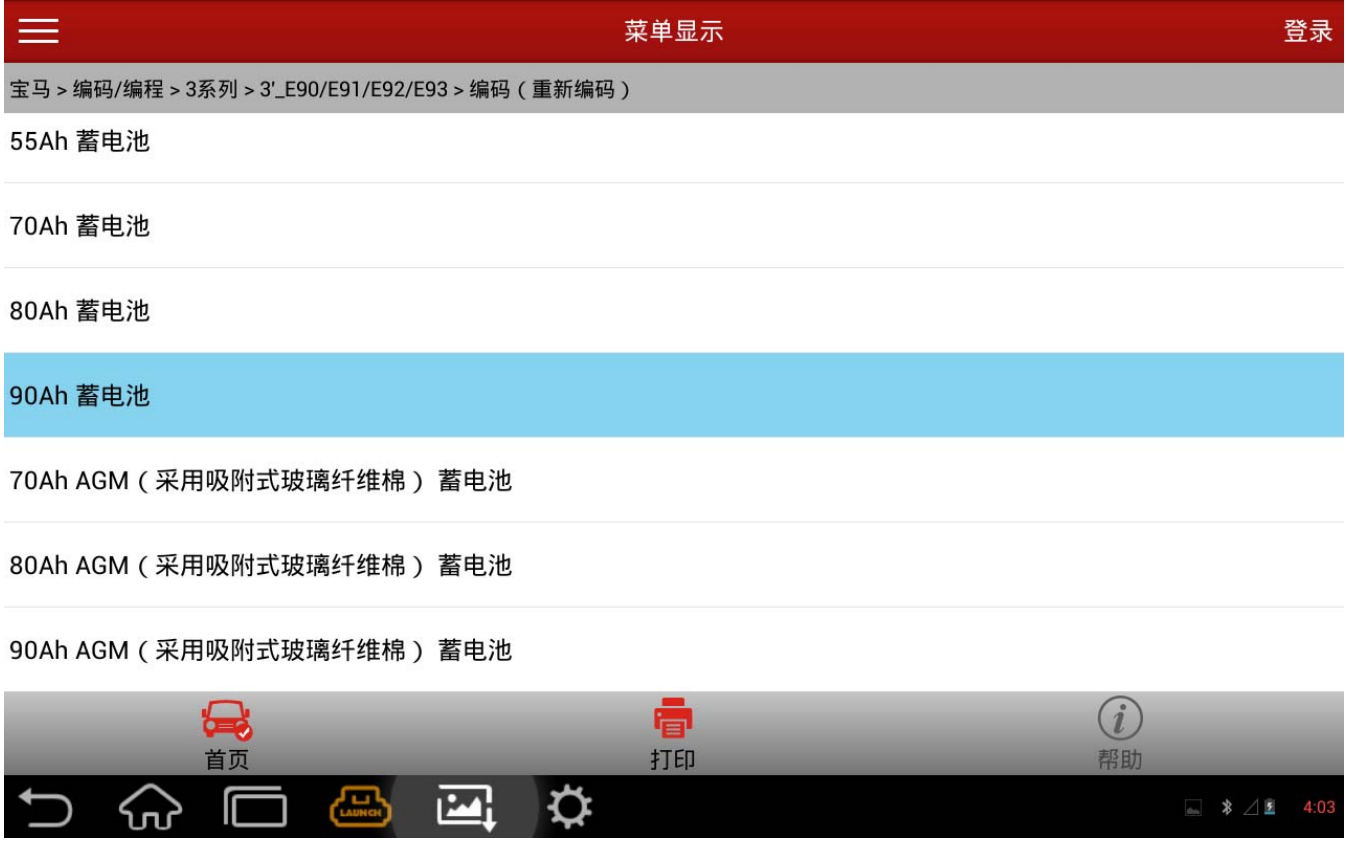

## 8).请认真阅读相关提示信息,并满足条件,以免给您带来损失

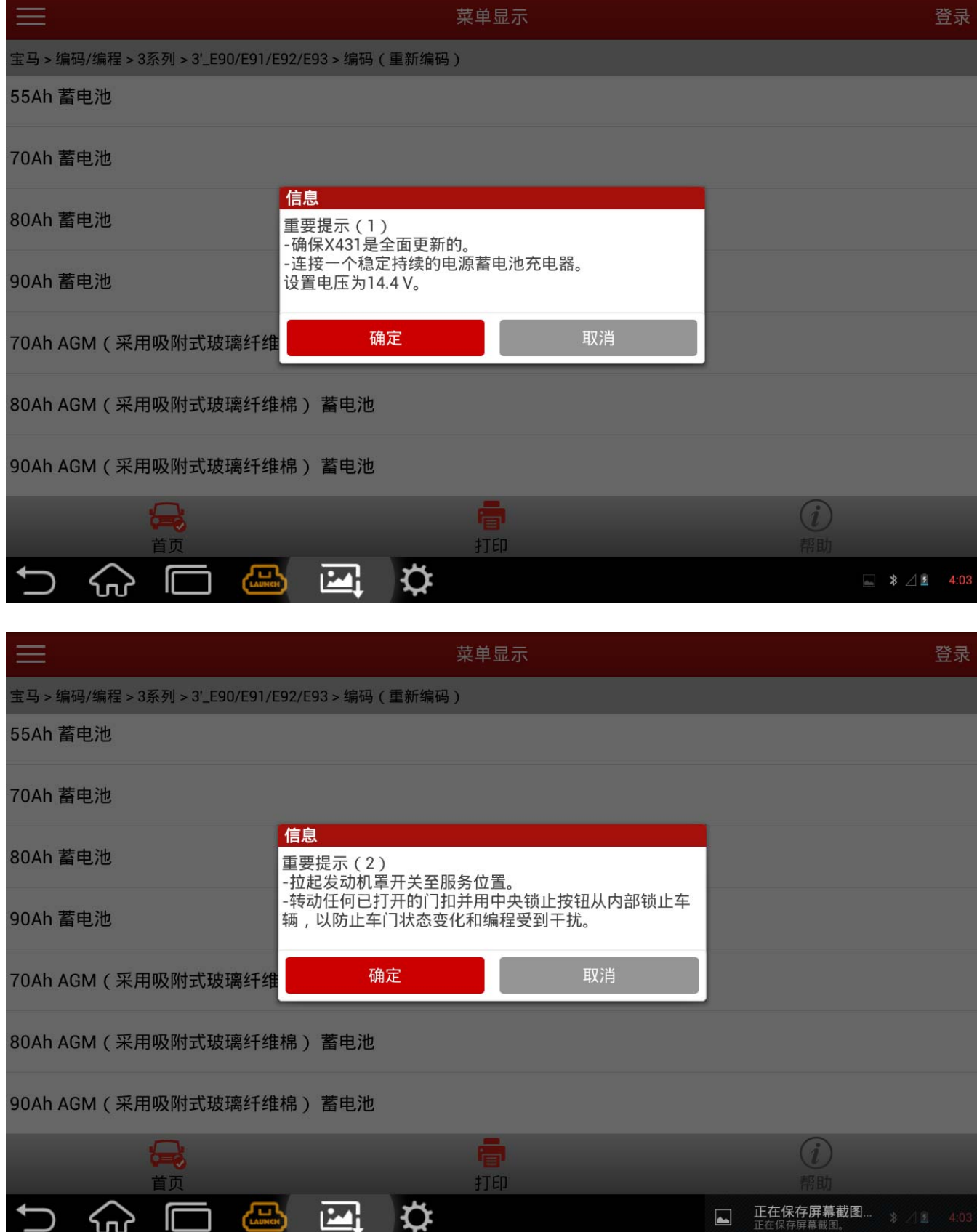

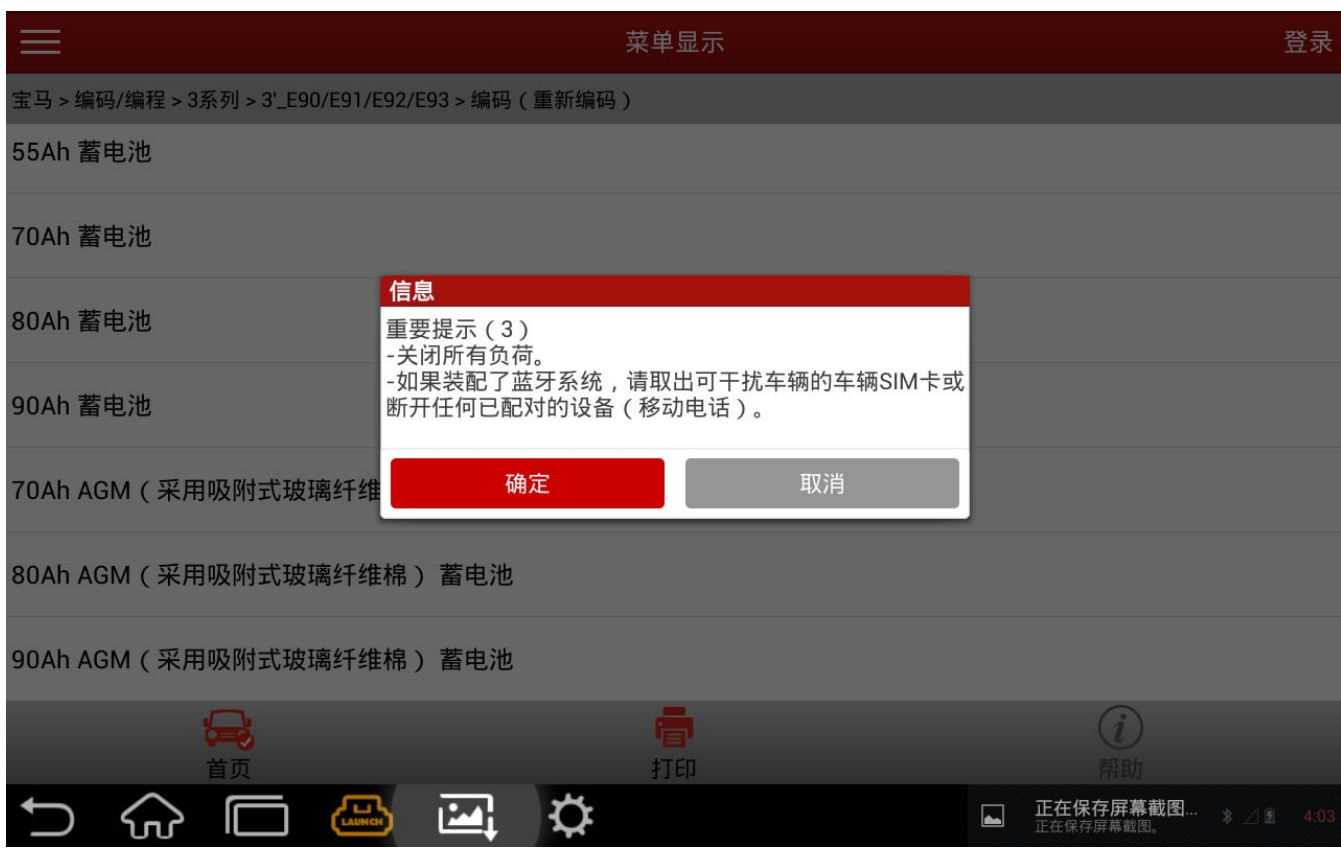

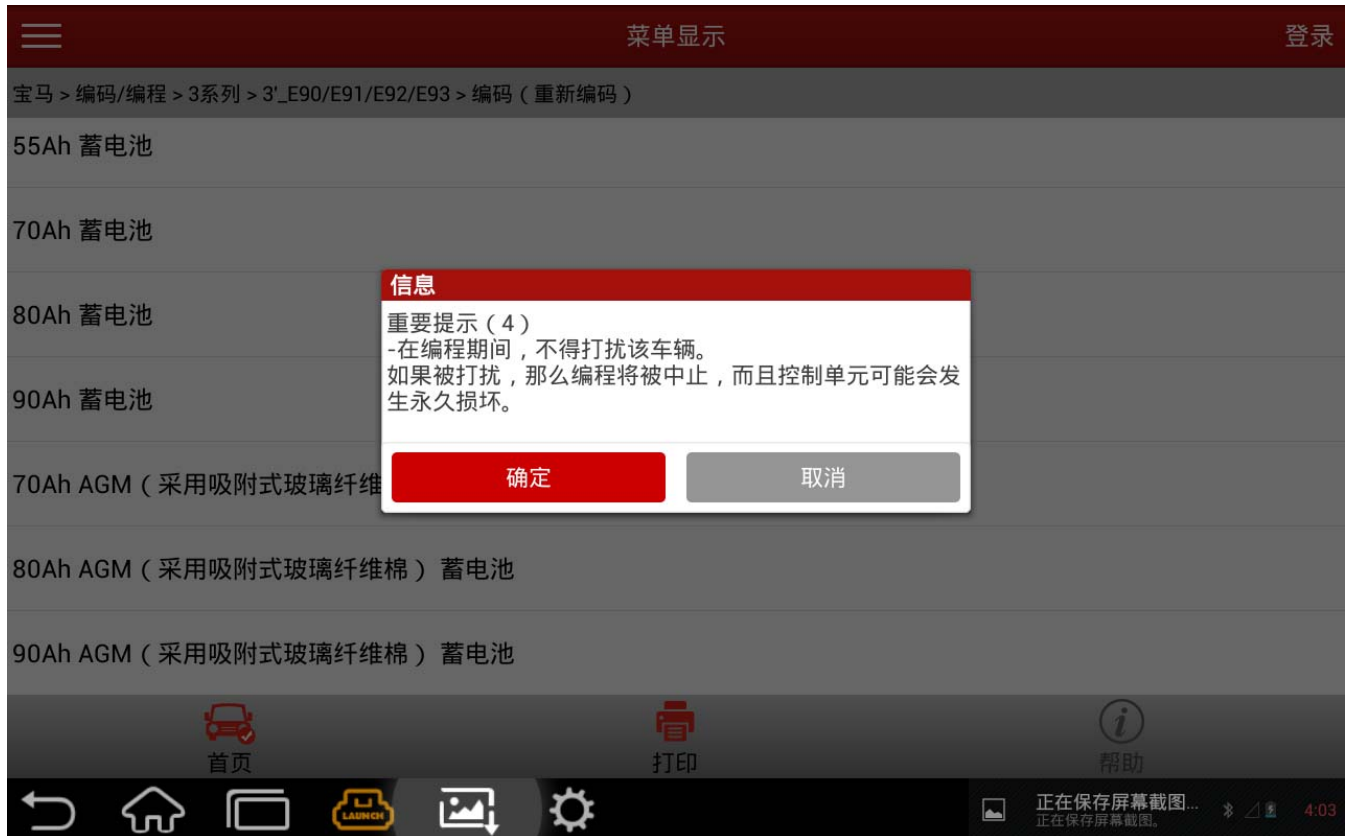

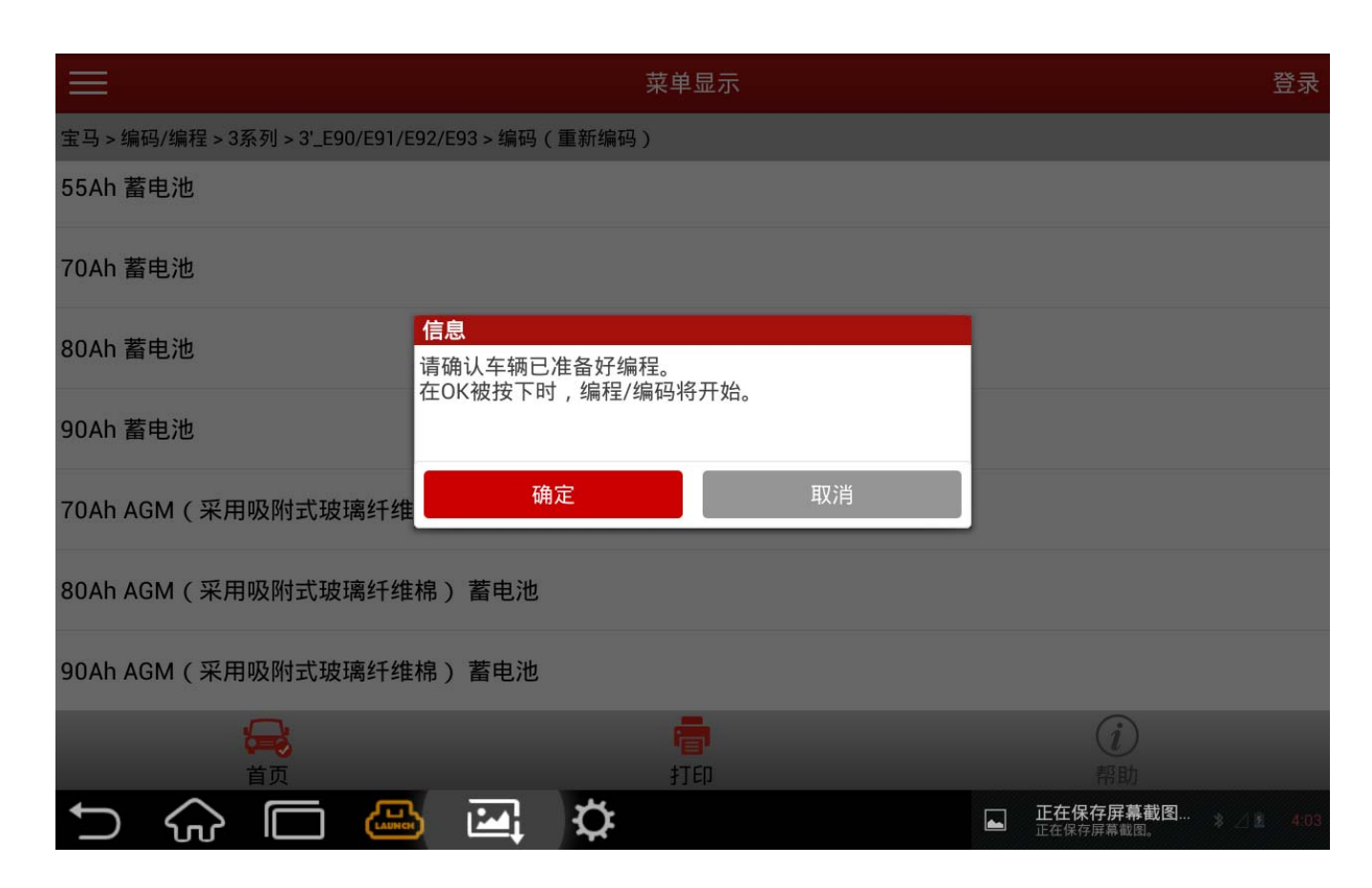

### 9).提示备份原始数据,以便恢复用

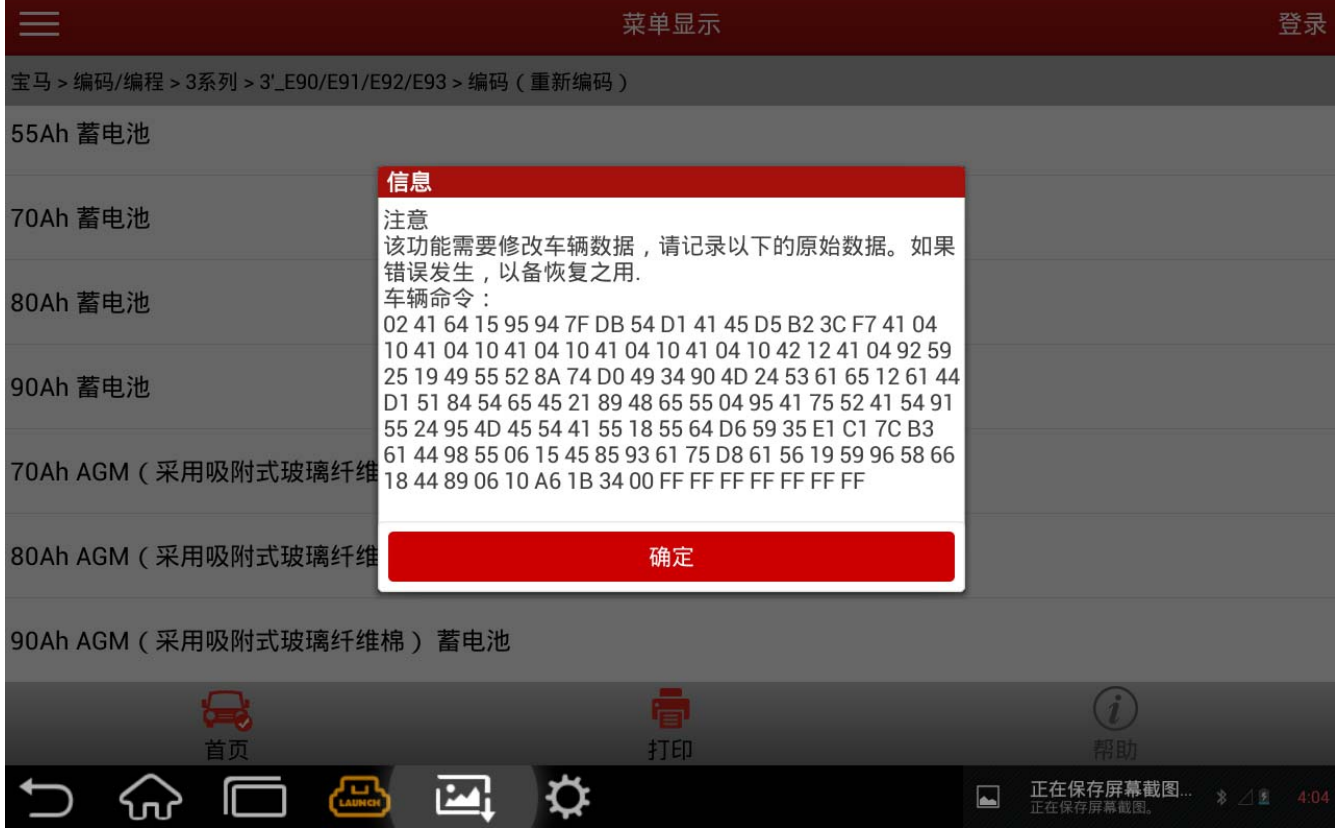

## 10).接下来会写入数据,请保持连接

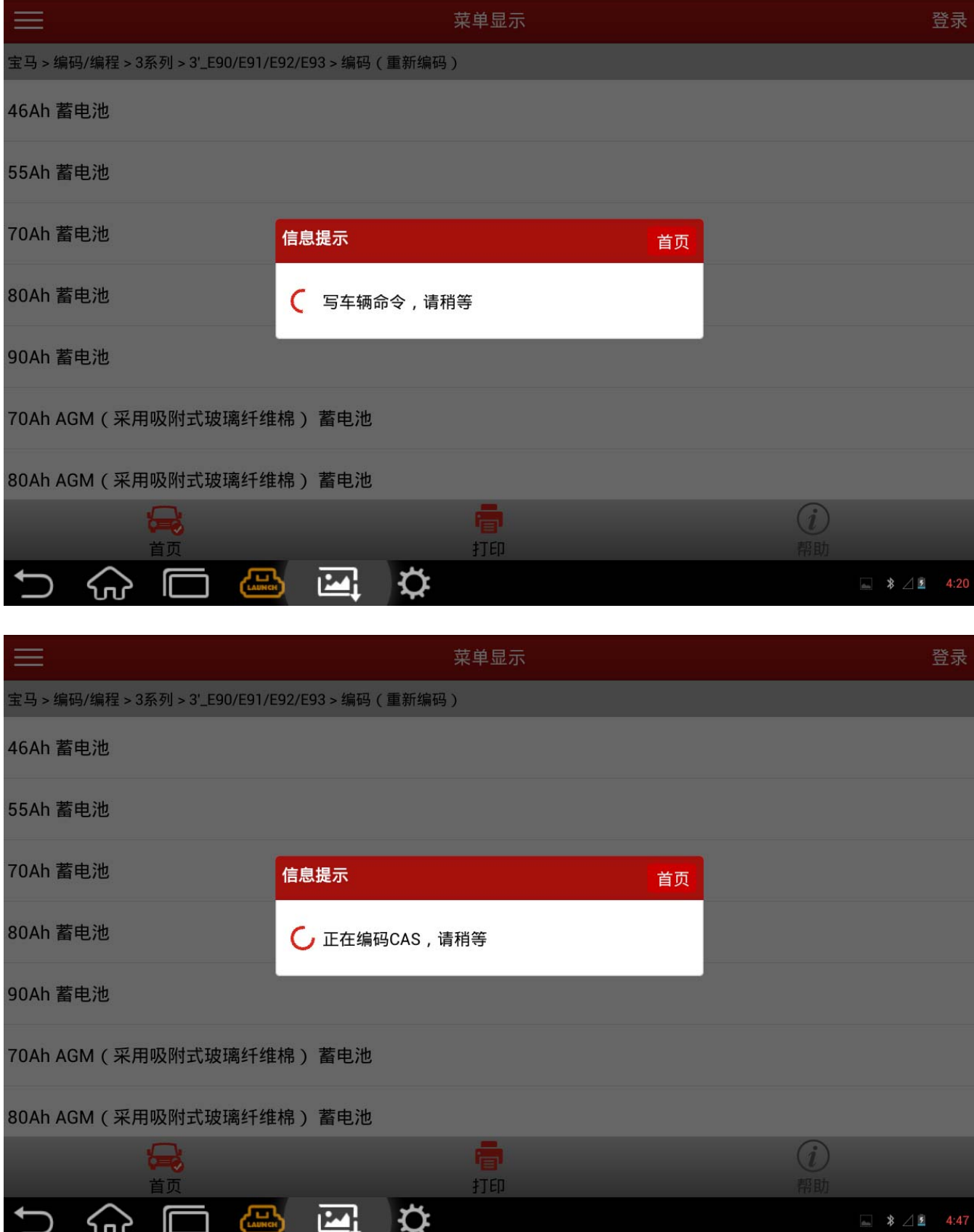

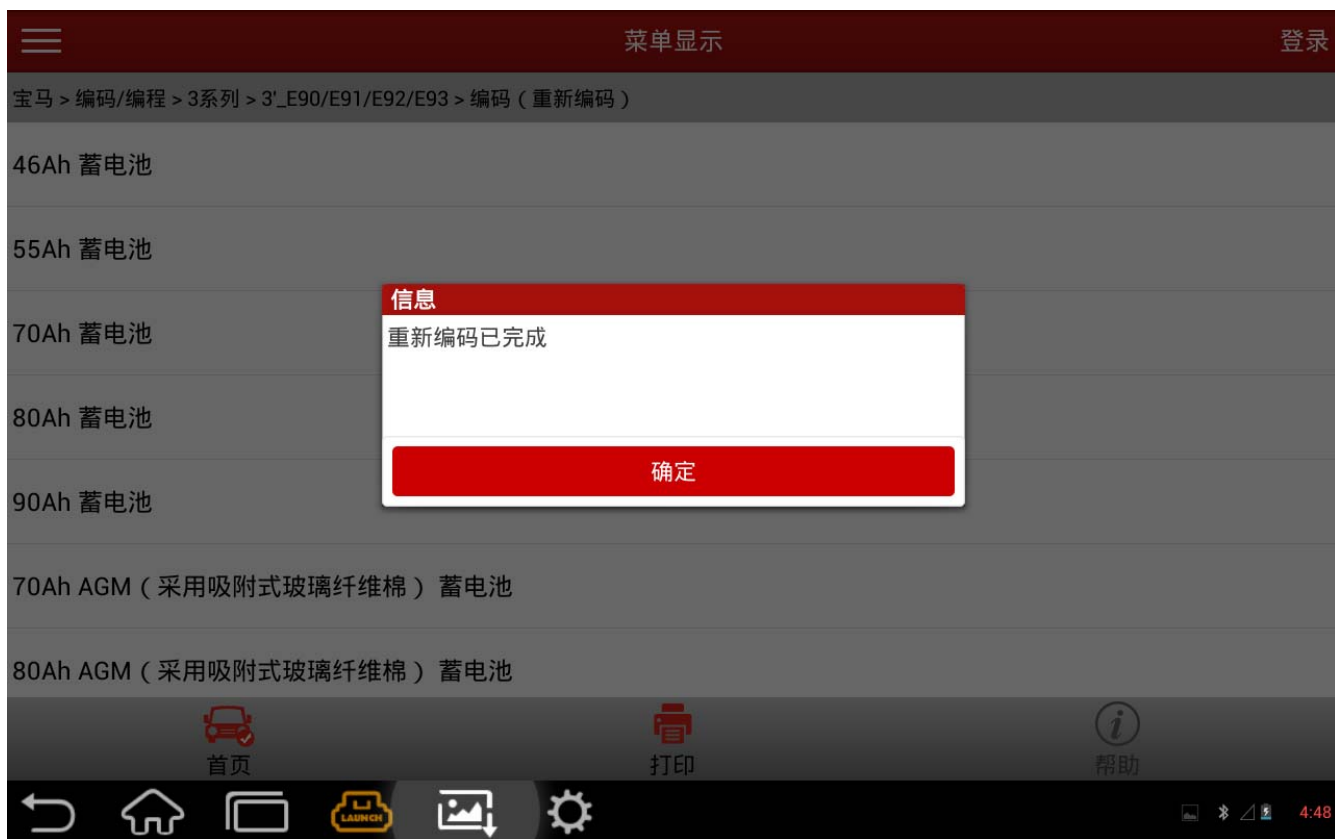

11).提示完成,按开始的说明,进行记录电池更换,进入 CAS 检查,读码清码操作。

## 声明:

该文档内容归深圳市元征科技股份有限公司版权所有,任何个人和单位不经同意不得引 用或转载。